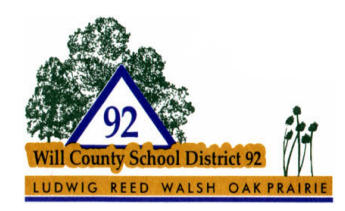

## Seesaw Log In for Students

There are TWO apps for Seesaw.

One is for **parents only** called "**Seesaw Family**". Students will not be able to access their accounts with that app. The app they need is called "**Seesaw Classroom**". Alternatively, they can use a browser to log in from the website. From the app or from a browser, the steps are essentially the same.

If they are using a mobile device and have the app installed, they need to be sure they are using the Seesaw Class app, not the Seesaw Family app (that's just for parents). If they are logging in with a browser such as Safari, FireFox or Google Chrome, they will type in "**Seesaw.me**" or "Seesaw.com" and it will bring them to these log in steps:

## Step 1: Choose "I'm a Student"

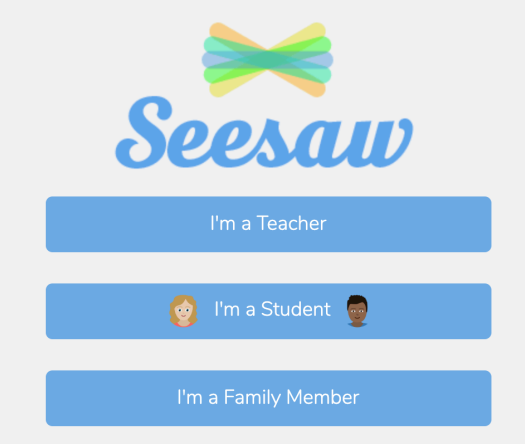

Step 2: Ignore where it asks for an email or QR or Class code.

Instead choose the blue words

"Seesaw for School Clever Sign In" link towards the bottom

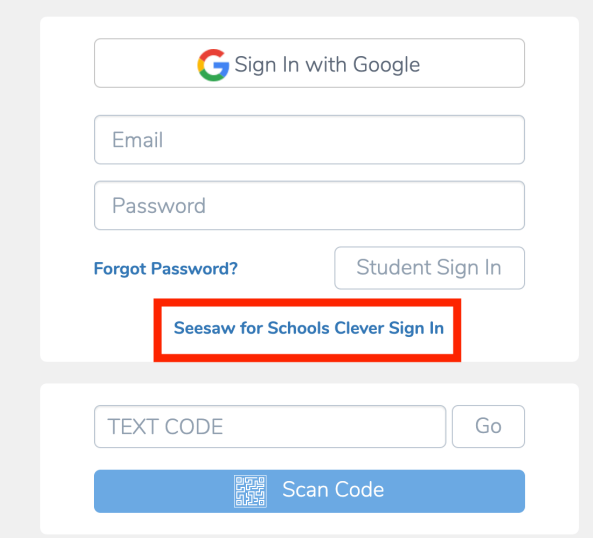

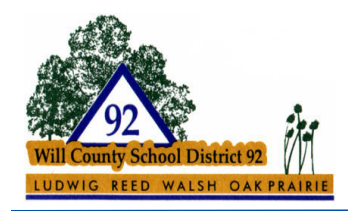

*"A Community Partnership Dedicated to Children"*

## Step 3: Type Will County into the search and select our school district

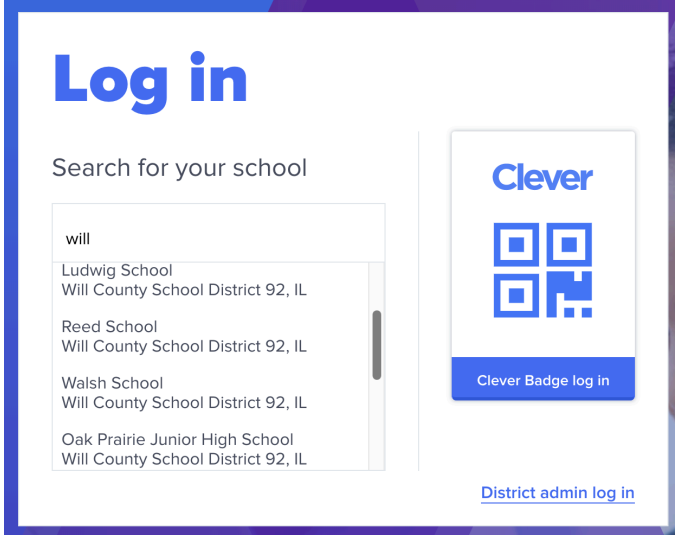

Step 4: NOW your student may log in with their school google accounts (log in information is in the back of their assignment notebook if they have forgotten it

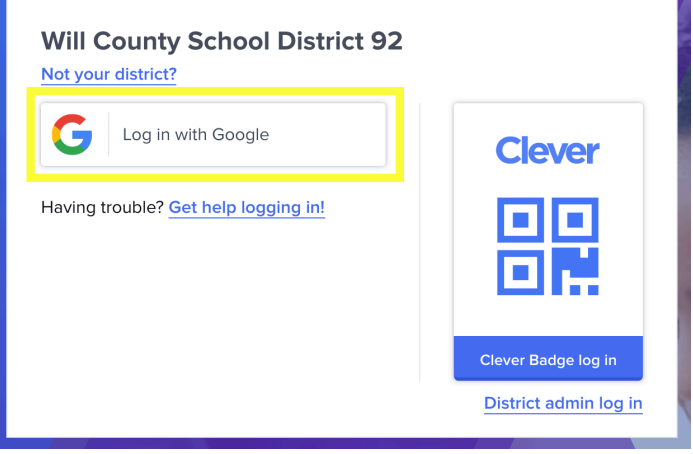